# **LEVICELL EOS BEAD TEST**

## **A. Prepare Reagents**

- **1.** Vortex bead tubes thoroughly immediately before pipetting to avoid sedimentation.
- **2.** In 1.5 mL tubes, prepare the appropriate volumes of beads and buffer as indicated in Tables 1 and 2 below per the number of lanes being loaded.

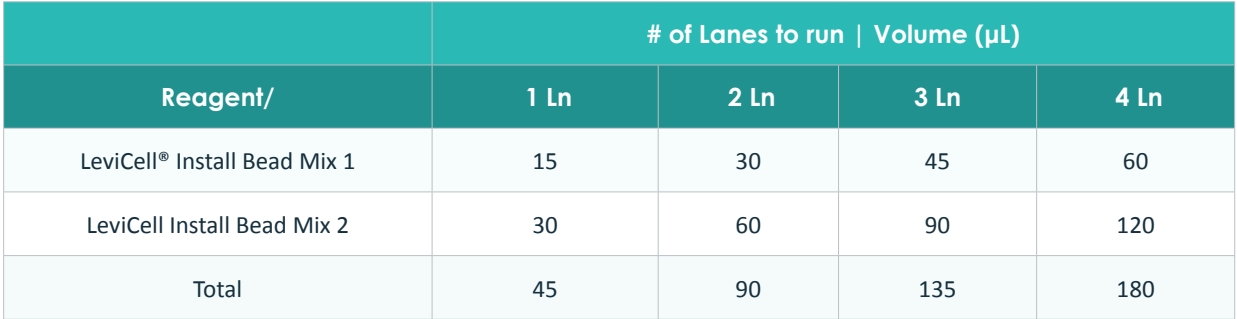

#### **Table 1.** Bead Mixture

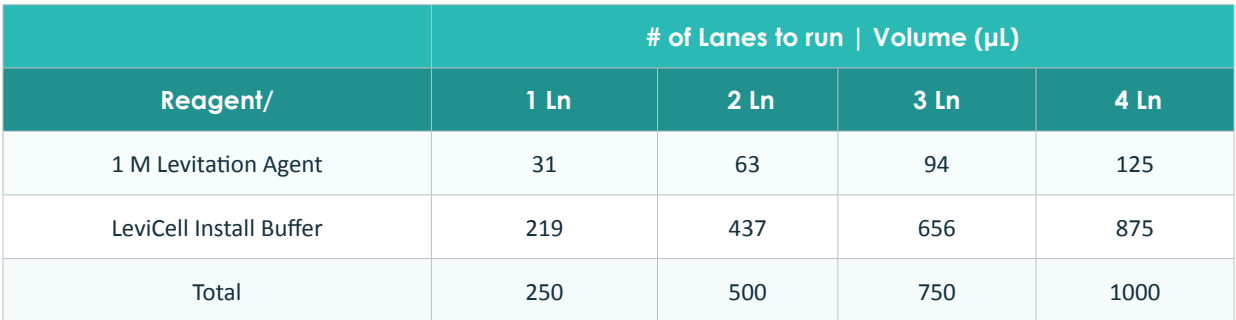

**Table 2.** 125mM Levitation Buffer preparation for 1-4 lanes

## **B. Prepare Bead Sample for Loading**

- **1.** Pellet Bead Mixture at 300 RCF for 3 min, ambient temperature.
- **2.** Remove supernatant for the Bead Mixture and discard.
- **3.** Resuspend in the full volume prepared in Table 2.
- **4.** Mix sample thoroughly by pipetting up and down 10 times.
- **5.** If counting, immediately after mixing, set aside 20-30 μL1 of the input beads. *<sup>1</sup> Please refer to the User Manual for instructions on counting and yield evaluations.*

### **C. LeviCell EOS System Setup and Run**

- **1.** Start the EOS Manager on the Control PC and click **Start New Run**.
- **2.** Scan cartridge barcode, then click **Next**.
- **3.** Fill in run information and choose your EOS module.
- **4.** Select **Bead Test 4 min** protocol and **Ambient** run temperature, then click **Next**.
- **5.** If fewer than 4 lanes are being run, de-select the lane numbers on the cartridge diagram so they are no longer highlighted in gold.
- **6.** In the "Select and specify samples to run" screen, check the box labeled "Same Levitation Agent concentration or fluorescence stains for all samples", and fill in the details per table below.

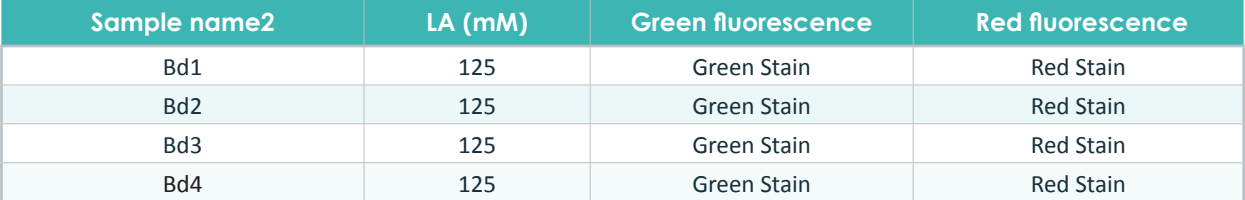

**Table 3.** Levitation Agent concentration/fluorescent stains **2** *Name does not have to be unique and can be changed per user preference.*

**7.** Click **Next** to begin the run and follow prompts per instructions on the screen.

**NOTE: When prompted to dispense samples, pipette mix sample well immediately before dispensing 220uL per lane into the cartridge.**

- **8.** "Split line value" is 0 for the bead test. Once the timer on the instrument has concluded, click on **Start Collection**.
- **9.** Follow prompts to finish the run.
- **10.** Retrieve your cartridge and place it on a flat surface. Hold the edges (Figure 1) of the cartridge down firmly and remove the outlet well covers to collect your samples for further analysis if desired. The Bead Mix 1 beads are in the top (**T1-T4**) wells. Bead Mix 2 beads are in the bottom (**B1-B4**) wells.

**NOTE:** *Pipette mix each sample 3-5X before retrieval, aspirating only from the well.*

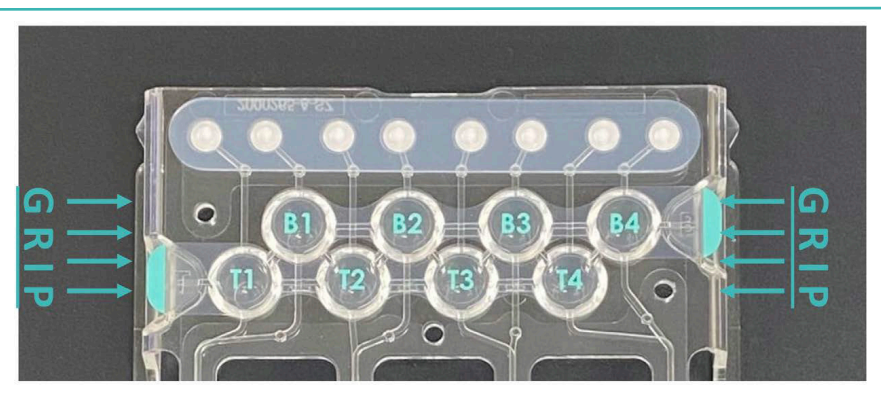

*Figure 1: EOS-4 outlet wells and gripping points*

#### For more information, visit **levitasbio.com,** or contact **sales@levitasbio.com**.

**For Research Use Only. Not for use in diagnostic procedures.** ©2024 LevitasBio, Inc. All rights reserved. LeviSelect, LeviCell, LevitasBio, and the LevitasBio logo are trademarks of LevitasBio, Inc. support@levitasbio.com 90-00124B0324-804767

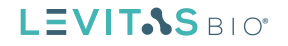